# **Angebotserstellung**

Im Vertrieb der Mustermann GmbH gehen regelmäßig Kundenanfragen ein. Diese werden mit dem Versand eines Angebots beantwortet, wenn genügend Kapazitäten für den Auftrag zur Verfügung stehen. Den Prozess der Angebotserstellung möchte Max Mustermann automatisieren und vereinfachen. Daher entwirft er die App **Angebotserstellung**.

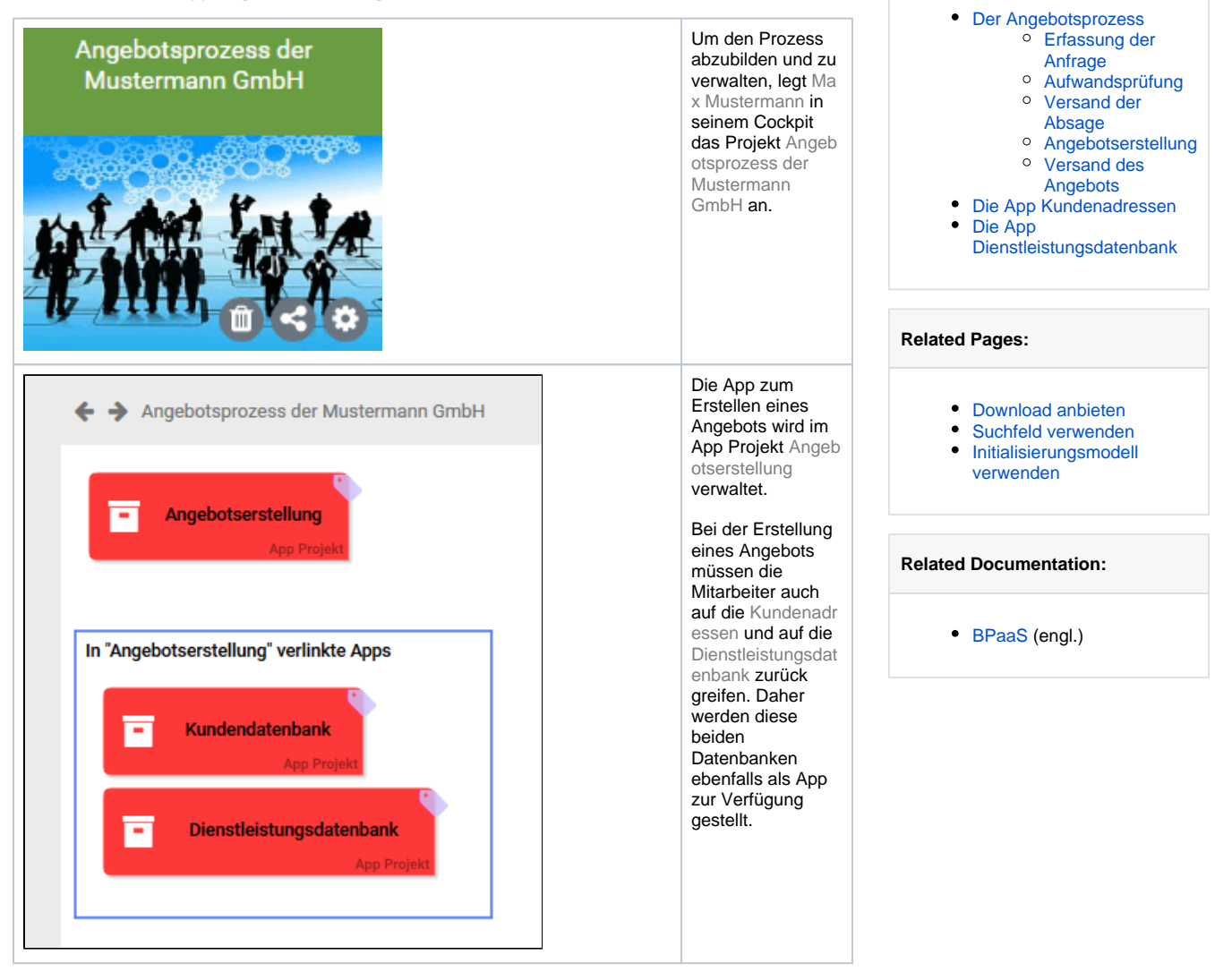

**On this Page:**

## <span id="page-0-0"></span>Der Angebotsprozess

Trifft eine Kundenanfrage im Vertrieb der Mustermann GmbH ein, durchläuft diese verschiedene Teilprozesse, bevor ein Angebot erstellt werden kann:

- **Erfassung der Anfrage:**
	- Eine eingegangene Kundenanfrage wird zunächst als Ticket erfasst.
	- Erstellte Tickets werden im Anschluss einem Vertriebsmitarbeiter zugewiesen.
	- In einem dritten Schritt kalkuliert der zuständige Vertriebsmitarbeiter den Aufwand, den ein entsprechender Auftrag nach sich ziehen würde.
- **Aufwandsprüfung:**
	- Anschließend erfolgt eine zweistufige Aufwandsprüfung:
		- Für Anfragen mit einem Aufwand unter fünf Tagen kann ohne weitere Prüfung ein Angebot erstellt werden.
		- Anfragen mit einem höheren Zeitaufwand werden an den Leiter der Produktion gesendet. Dieser hat zu prüfen, ob die nötigen Kapazitäten frei sind und ein Angebot abgegeben werden kann oder nicht.
- V**ersand der Absage:**
	- Lehnt der Leiter der Produktion die Anfrage mangels Kapazitäten ab, wird per E-Mail
	- eine Absage versendet und der Prozess endet.
- **Angebotserstellung:**
- Liegt der Aufwand für eine Anfrage unter fünf Tagen oder signalisiert der Leiter der Produktion bei höherem Aufwand sein Einverständnis, wird ein Angebot für den Kunden erstellt.
- **Versand des Angebots:**
	- Nach der Erstellung des Angebots wird dieses per E-Mail versendet und der Angebotsprozess endet.

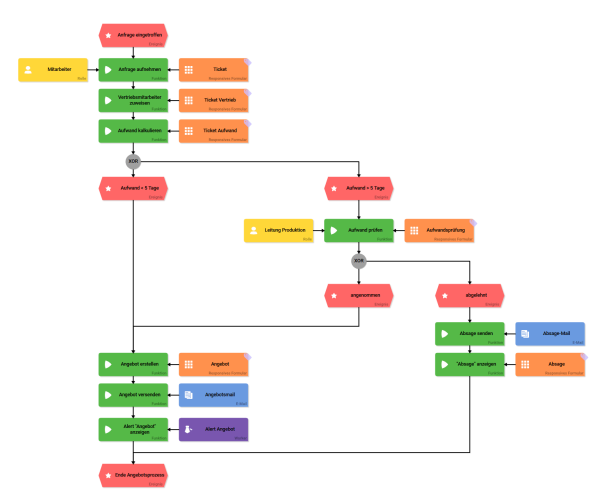

### <span id="page-1-0"></span>Erfassung der Anfrage

Wenn eine neue Kundenanfrage eingetroffen ist, startet ein Vertriebsmitarbeiter die App Angebotserstellu ng.

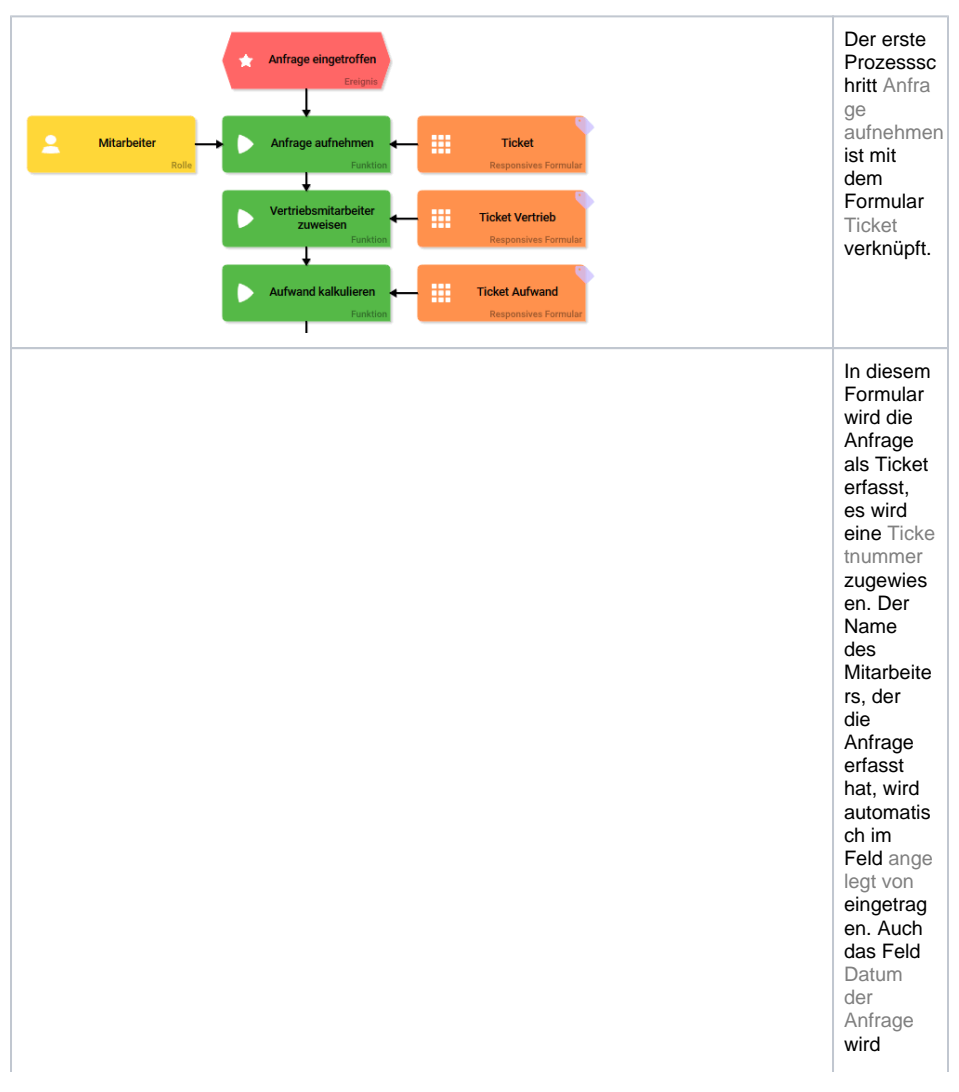

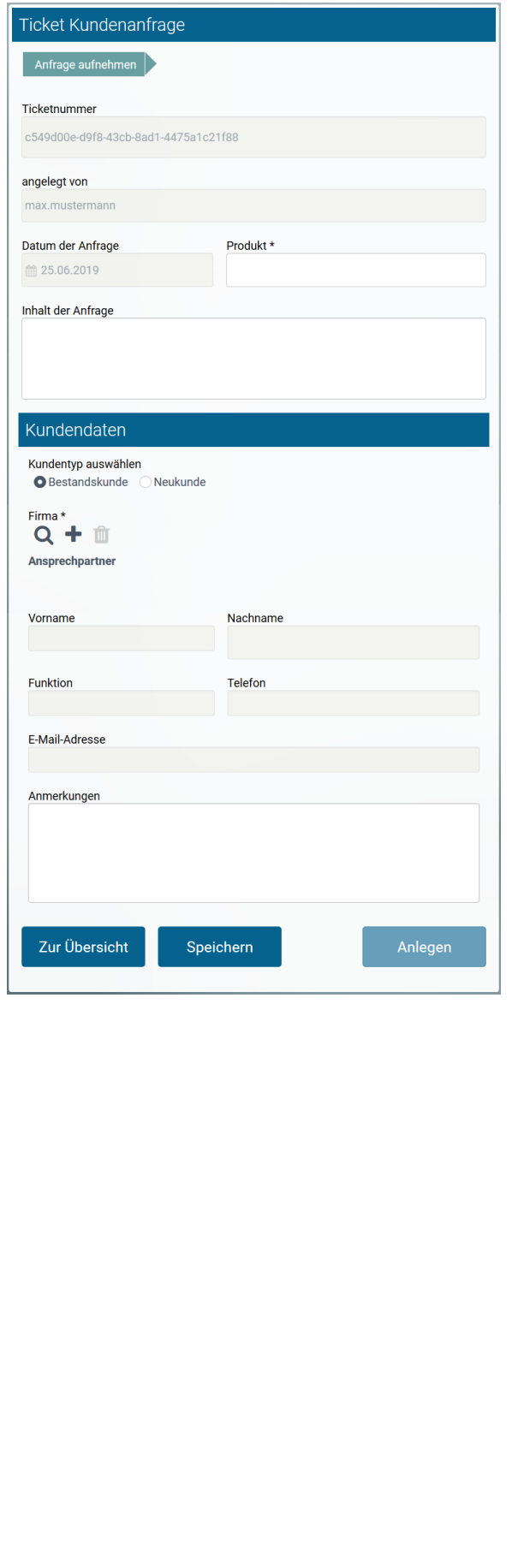

bereits vorbelegt mit dem aktuellen Tagesdat um. Auszufülle n sind die **FelderPro** dukt und I nhalt der Anfrage. Die Kundenda ten werden in der [App](#page-8-0)  [Kundenad](#page-8-0) [ressen](#page-8-0) verwaltet, daher kann im Formular Ticket auf die Inhalte dieser App zurückgeg riffen werden. Über die App Verknüpfu ng Firma kann der Mitarbeite r die Daten eines Bestands kunden direkt verlinken, indem er über das Icon Q die Suchüber sicht der App Kund enadress en öffnet und dort den Kunden auswählt. Handelt es sich um die Anfrage eines Neukunde n, kann er diesen direkt in die Kundenda tenbank einfügen, indem er über das Icon T die

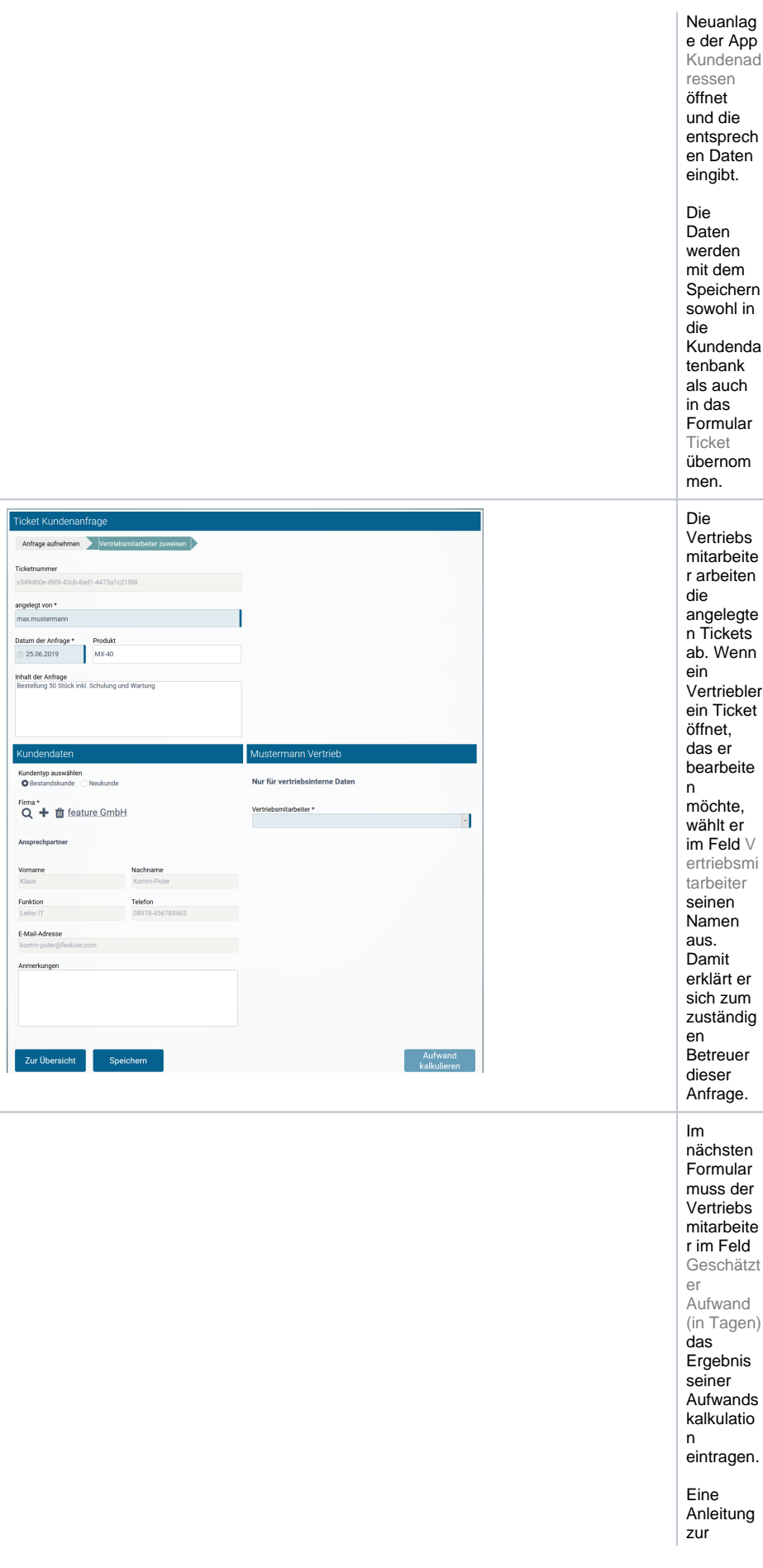

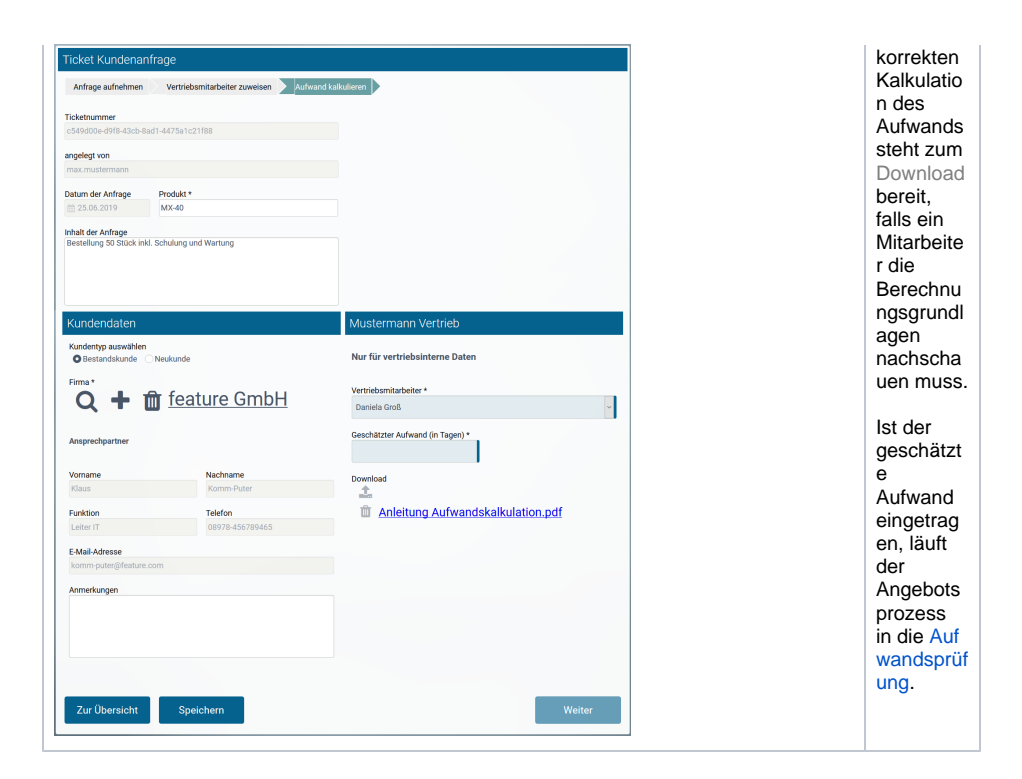

## <span id="page-4-0"></span>Aufwandsprüfung

Teil des Angebotsprozesses ist eine zweistufige Aufwandsprüfung:

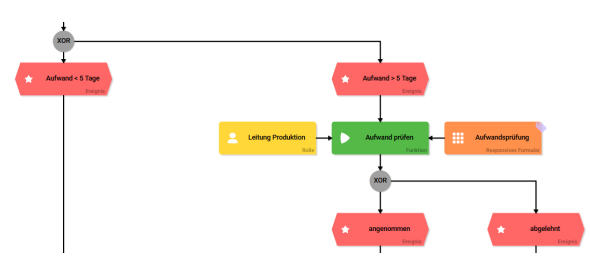

Zunächst wird über die XOR-Verzweigung geprüft, ob der Aufwand unter oder über fünf Arbeitstage liegt. Anfragen für Aufträge mit einer Dauer von bis zu fünf Arbeitstagen benötigen keine weitere Prüfung, der Prozess läuft an dieser Stelle direkt weiter in die [Angebotserstellung](#page-6-0). Anfragen für Aufträge, deren Bearbeitung über fünf Arbeitstage in Anspruch nimmt, müssen einen weiteren Prüfschritt passieren: Sie werden an die Leitung Produktion gesendet.

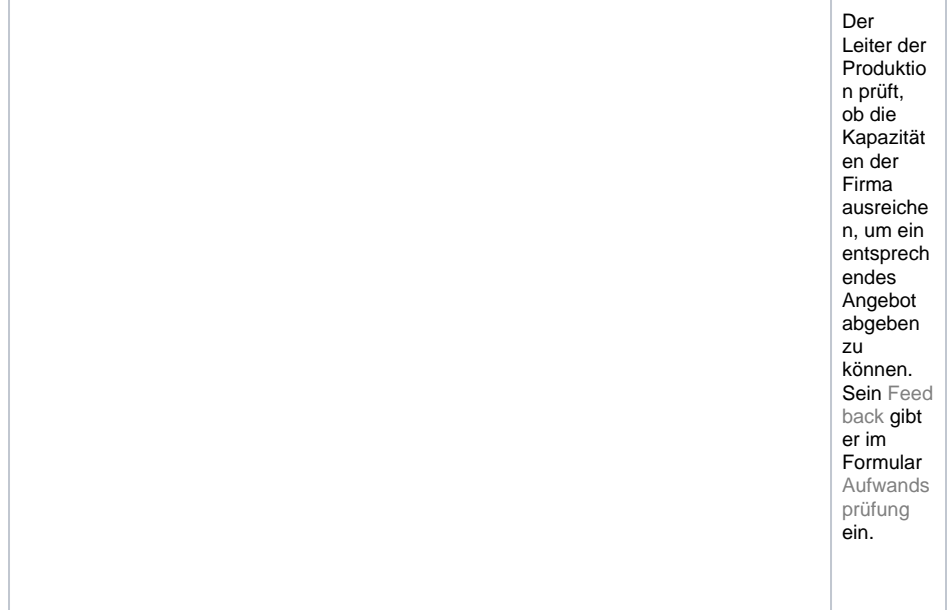

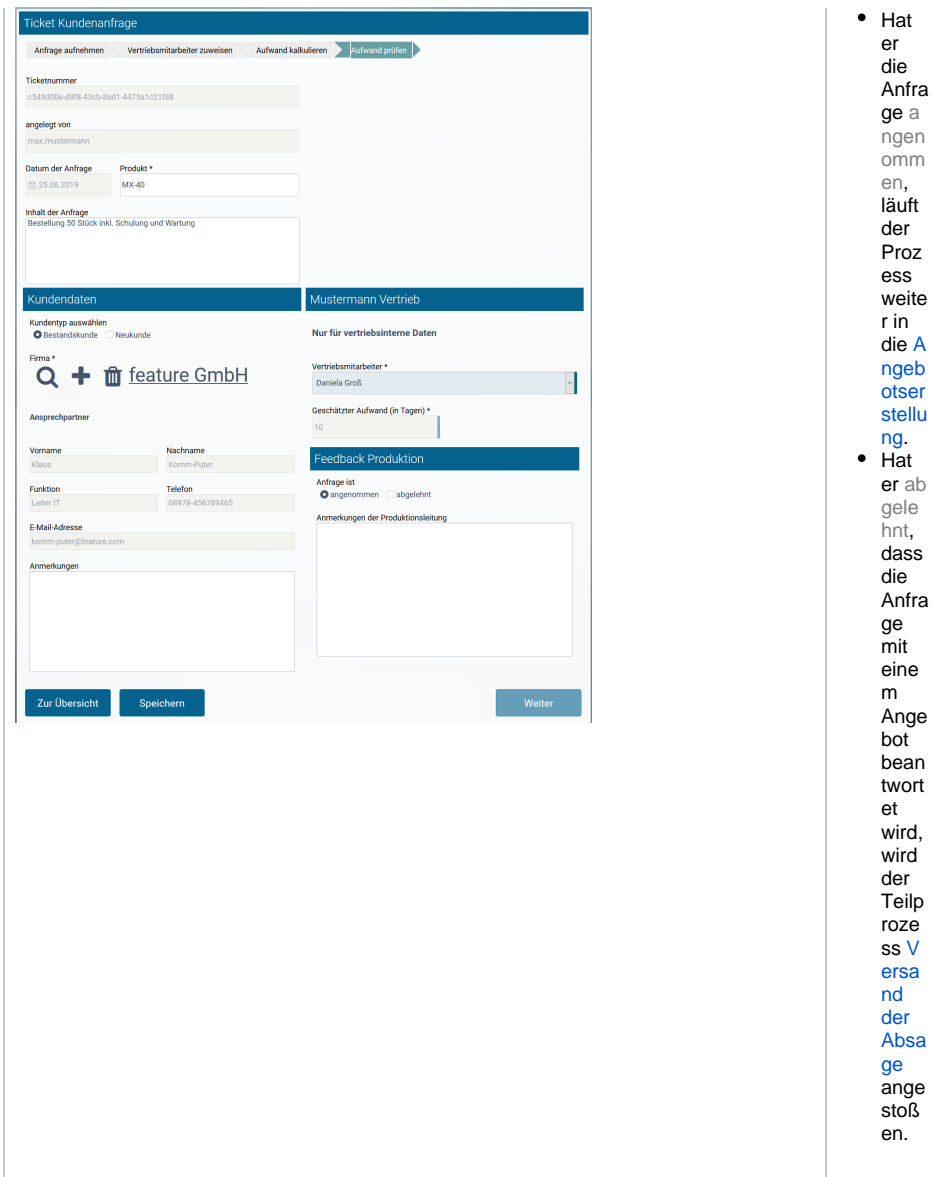

## Versand der Absage

<span id="page-5-0"></span>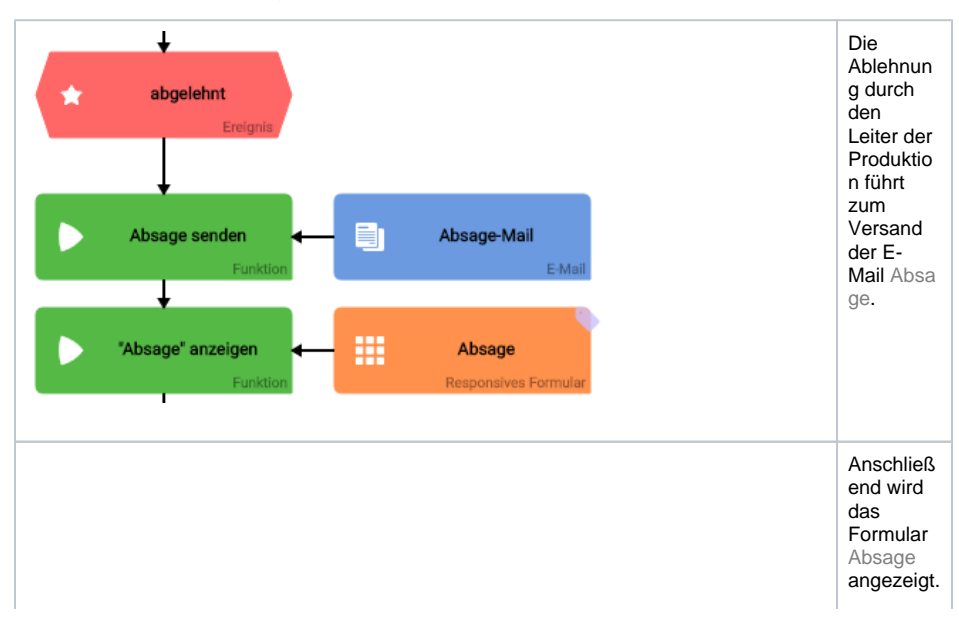

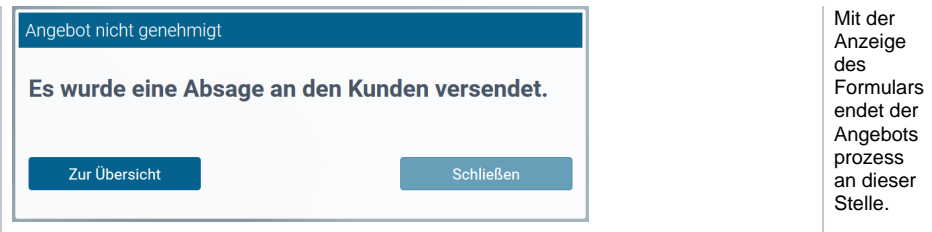

# <span id="page-6-0"></span>Angebotserstellung

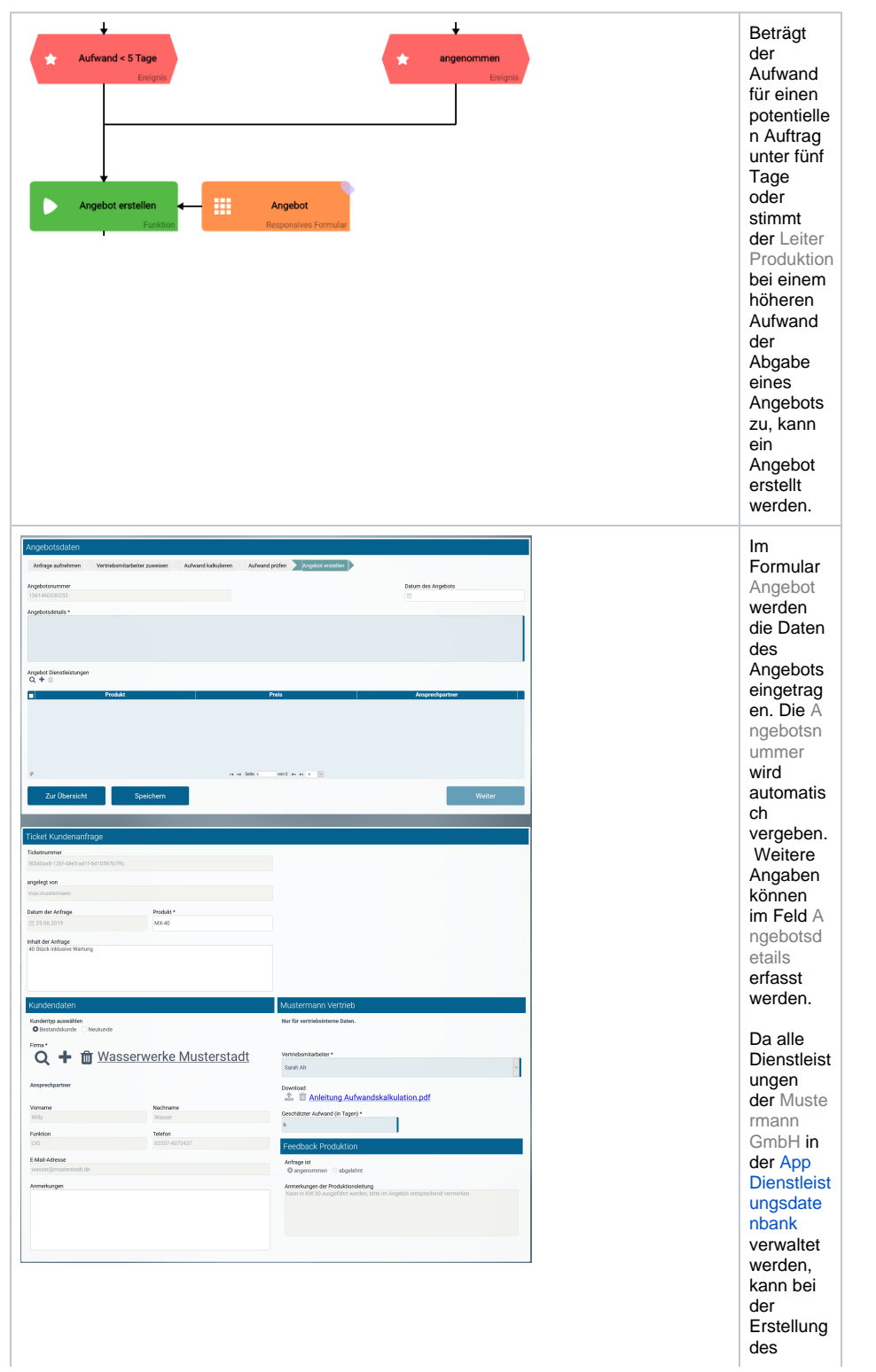

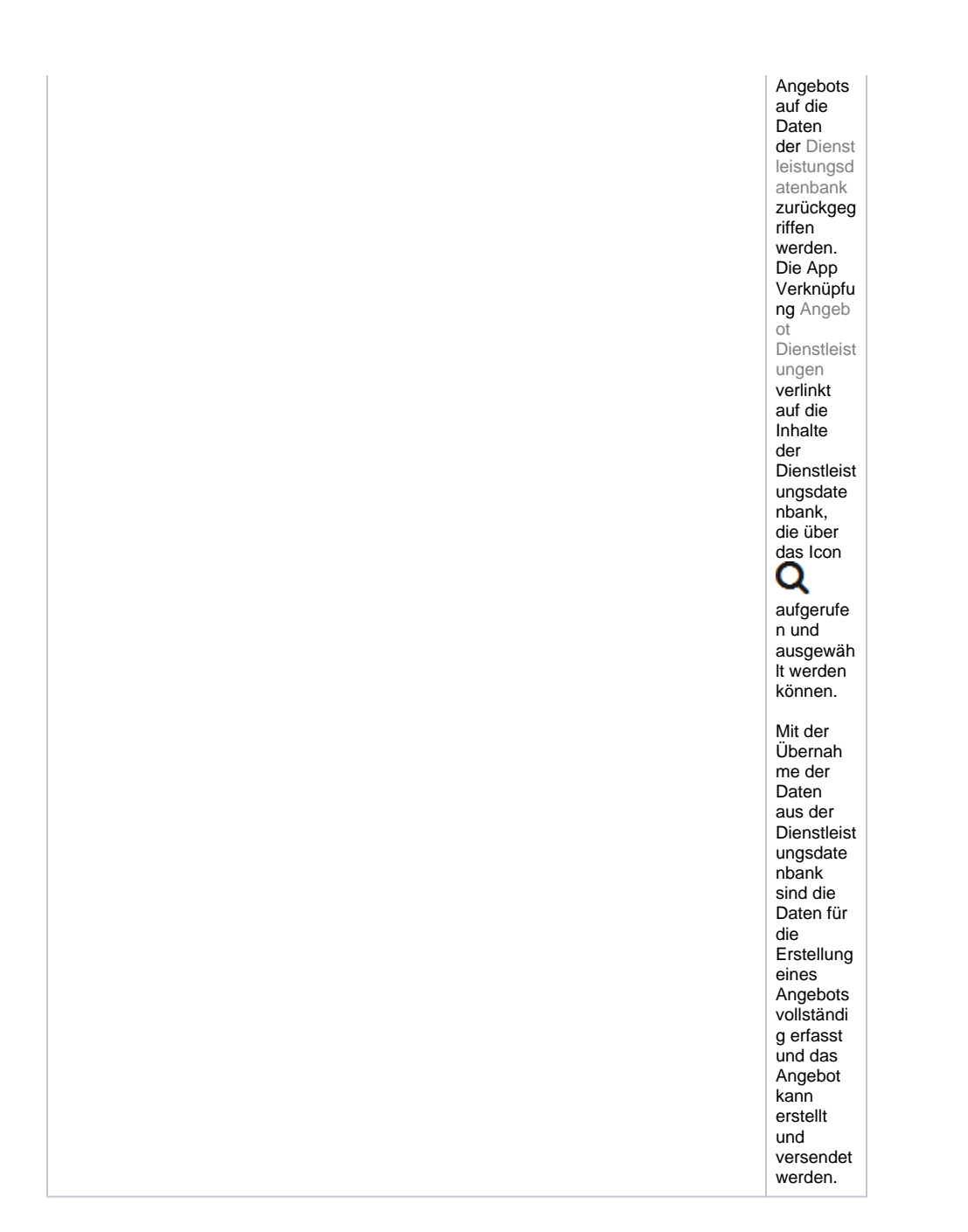

#### Versand des Angebots

<span id="page-7-0"></span>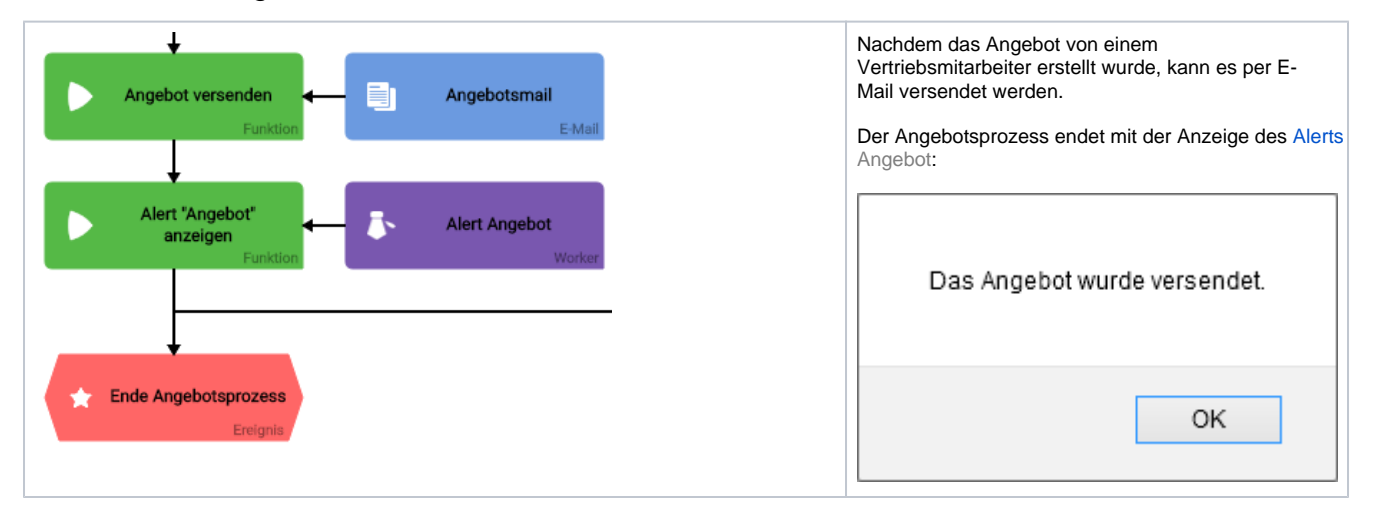

<span id="page-8-0"></span>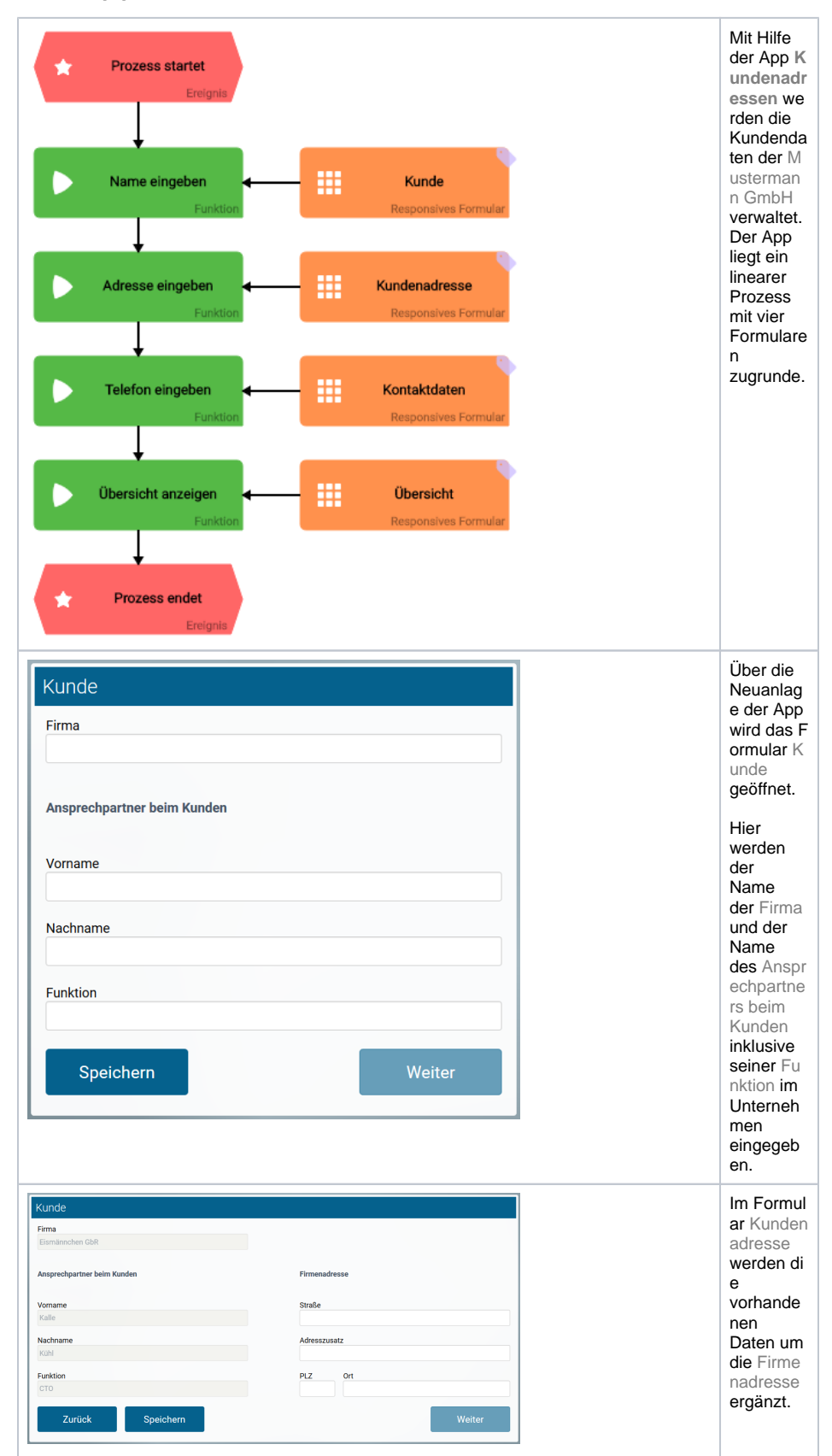

## Die App Kundenadressen

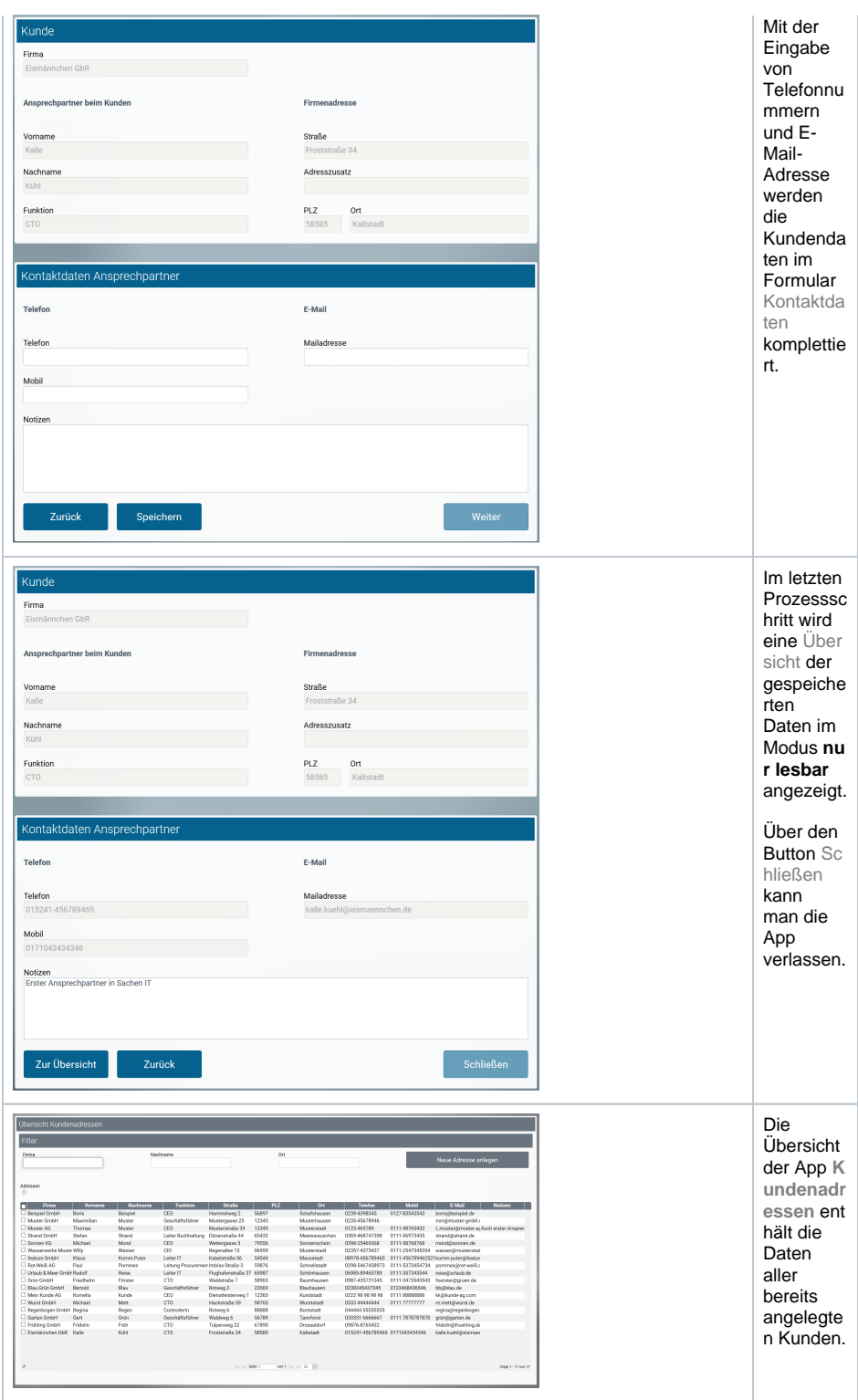

# <span id="page-9-0"></span>Die App Dienstleistungsdatenbank

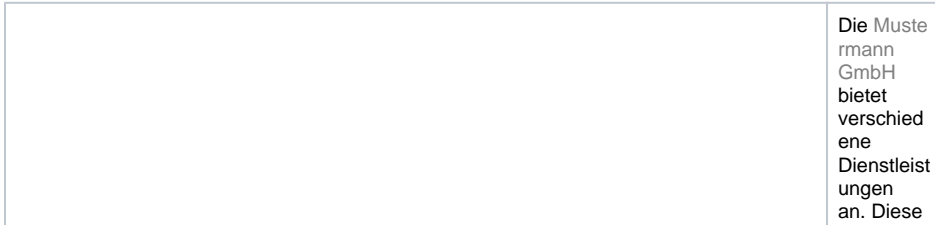

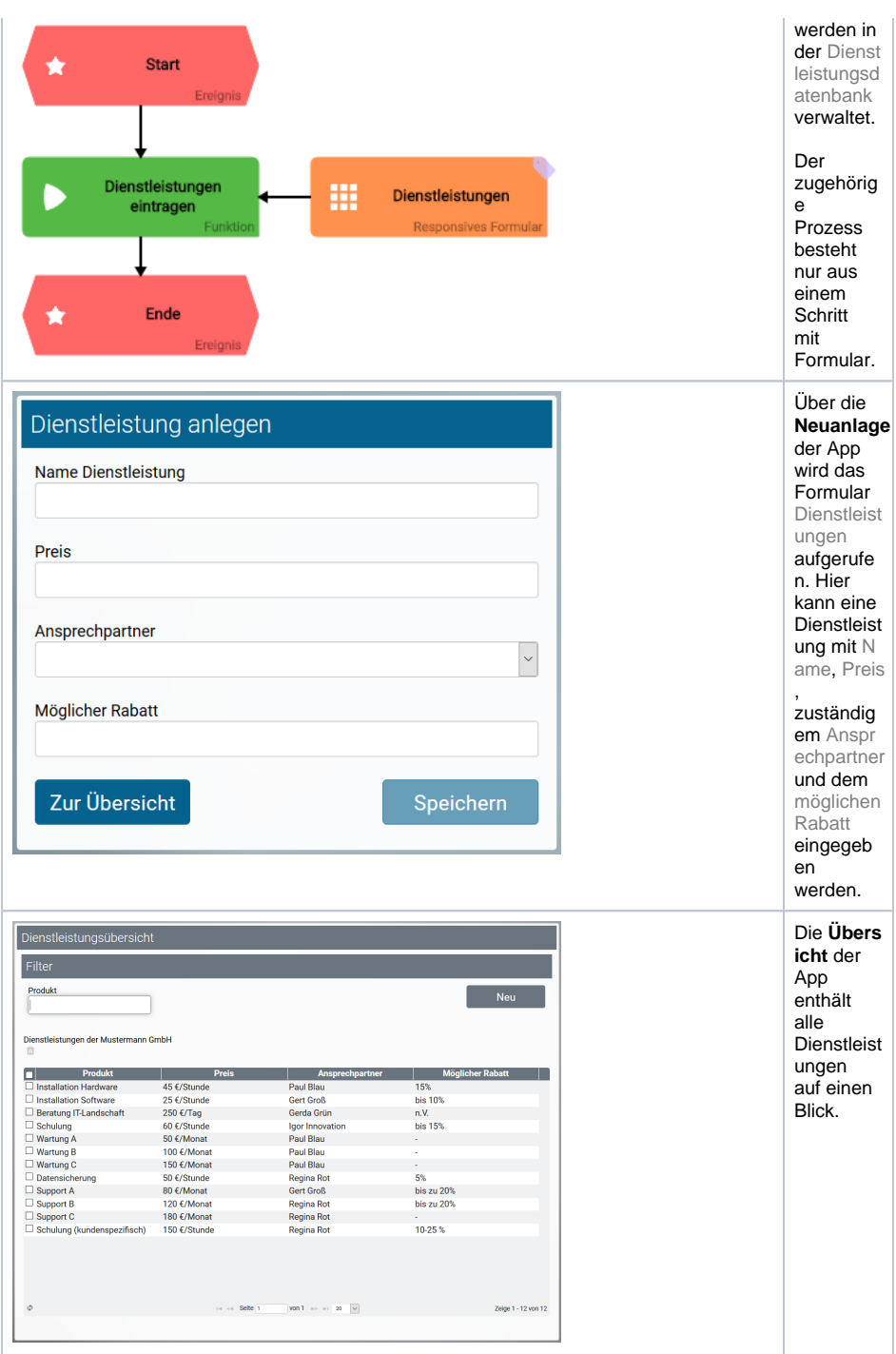